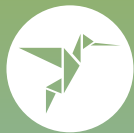

# How to print with ezeep

## Print from the web

### Print directly from your web browser

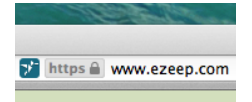

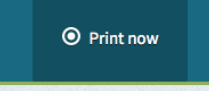

Go to ezeep.com and log in or register.

Go to the *Print Now* tab.

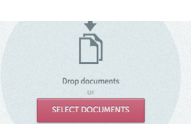

Drag & drop or select the document you want to print.

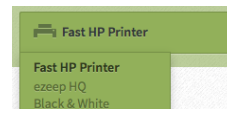

Select a printer and optionally choose your settings.

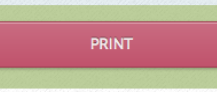

Hit *Print* and pick up your document from the printer.

## Print from desktop

### With ezeep for desktop you can print natively from any desktop application

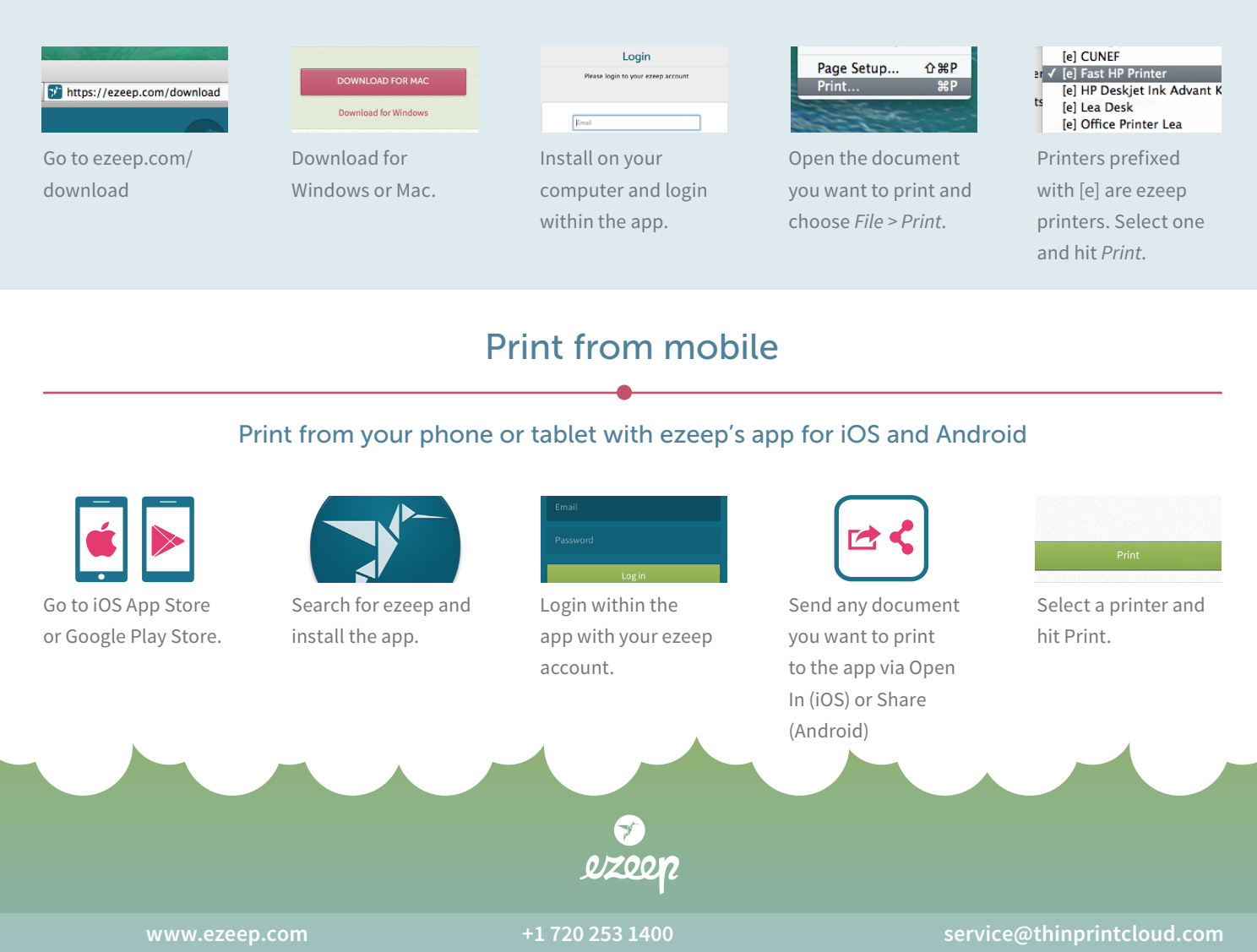